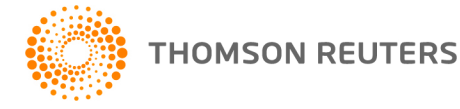

**Creative Solutions Accounting, v. 2016.0.1 User Bulletin 8348: Software Update**

**April 19, 2016**

# **TO**

Users of the Creative Solutions Accounting™ (CSA) software.

This user bulletin explains changes made for this version of Creative Solutions Accounting.

# **CHANGES**

### **Payroll form and filing information**

To determine the status, availability, and filing methods for payroll tax forms, refer to the Payroll section of the CSA Home Page. Click the **+** sign next to a jurisdiction to display the list of available forms. Click the **+** sign next to any form to display the status and filing methods available.

### **State Payroll Tax modules**

- **Arizona** We have updated Form UC-018 to the latest version available from the agency.
- **Illinois** We have updated Form IL-941 to the latest version available from the agency.
- **Indiana** We have updated Form UC-1 to the latest version available from the agency.
- **Massachusetts** We have addressed an issue that, in certain circumstances, caused all Massachusetts forms to display all fields as blank.
- **New Jersey** We have addressed an issue that, in certain circumstances, caused the application to retrieve incorrect 2016 DI and FLI rates for Forms NJ-927 and NJ-927-W.
- **New Mexico**  We have updated the application to use the state's new withholding interest rate on Forms CRS-1 and CRS-1(Short).
- **North Dakota** We have addressed an issue that caused the application to switch the employees' first and last names on Form SFN 41263.
- **Ohio**
	- We have added a *Local filing frequency* field to the Supplemental Information dialog to enable you to specify the filing frequency (semimonthly, monthly, or quarterly [default]) for Form CCA 102 and RITA Form 11.
	- We have updated Forms IT-501, IT-941, SD101, and SD141 to be nonsubmittable worksheets.
- **Oregon** We have updated Forms 132, OQ, Schedule B, and the SUTA file to the latest versions available from the agency.

## **HELP & SUPPORT**

## **Help & How-To Center**

For answers to questions on using CSA, access the Help & How-To Center by choosing Help > Help & How-To, by clicking the **button on the toolbar, or by pressing CTRL+Y**. For more information, including sample searches, see [Finding answers in the Help &](http://cs.thomsonreuters.com/ua/acct_pr/csa/cs_us_en/getting_help/using_online_help.htm?product=csa&mybanner=1) How-To Center.

## **Product support**

From the [Support Contact Information page on our website,](http://cs.thomsonreuters.com/support/contact.aspx) you can complete a form to send a question to our Support team. To speak directly with a Support Representative, call 800.968.0600 and follow the prompts. Normal weekday support is available from 9:00 a.m. to 8:00 p.m. eastern time. For additional details (including extended support hours for tax season and hours for other applications), visit the [Support section of our website.](http://cs.thomsonreuters.com/support/) You can also access the Support section from within CSA by choosing **Help > Additional Resources > General Support Information**.

### **Website resources and email subscriptions**

Visit [our website](http://tax.thomsonreuters.com/cs-professional-suite/) to access the Tax & Accounting Community (formerly ARNE), to learn about training courses, to view blogs and articles, and more. You can access the website from within CSA by choosing **Help > On the Web > CS Professional Suite Home Page**.

We issue software update notices via email. You can sign up to receive these notices by visiting the My [Account section of our website.](http://cs.thomsonreuters.com/myaccount/) You'll need to create a web account (if you don't already have one) and then sign up for the Email Subscription service where you can indicate which notices you want to receive.